# **GET STARTED WITH LANETALK**

### 1. **Import scores from older games**

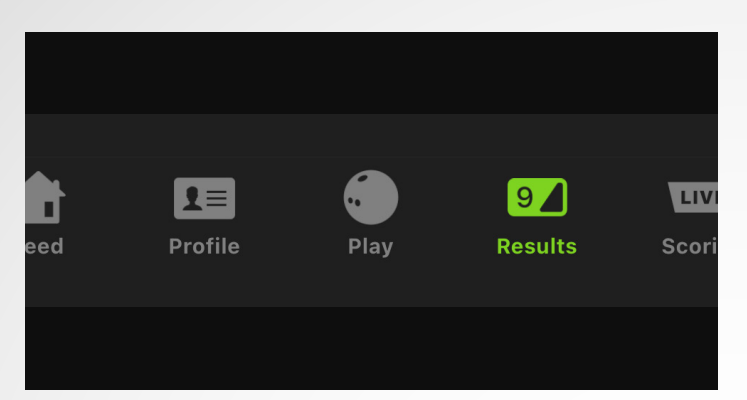

**a.** Open the app and go to the **Results** tab. Tap the **Claim from archive** button.

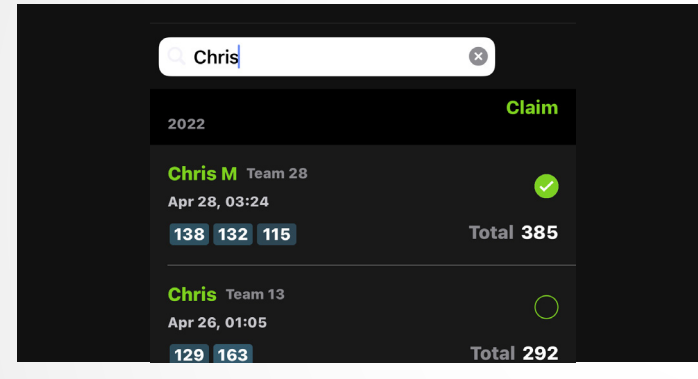

**c.** Enter the **Player name** that you used on the lane. **Select the scores** to include in your profile then tap **Claim**.

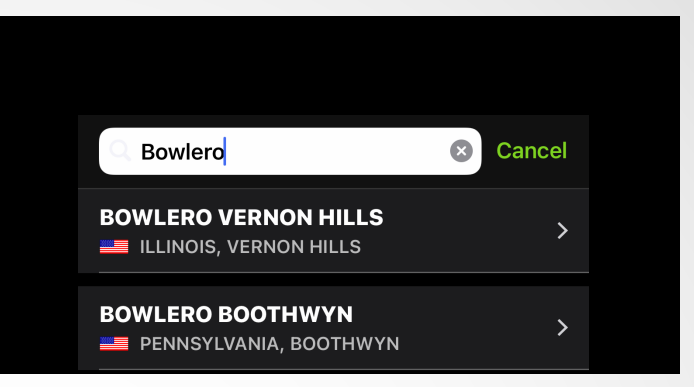

**b.** Search and select the **Bowling Center** where you bowled.

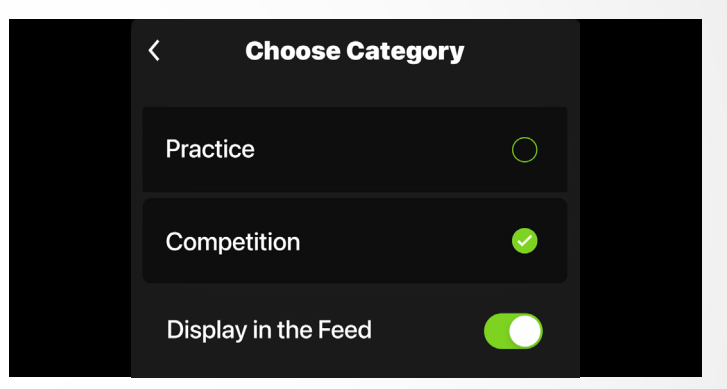

**d.** Select if the claimed score was **practice or competition**. (To see if you play better or worse during competitions).

#### 2. **Find your stats and smart insights**

- Under the **Profile** tab in the app you'll find all your games, aggregated stats and insights.
- Deep dive into detailed stats about your play. What's your strike percentage, how often do you spare and what's your most common pin leaves?

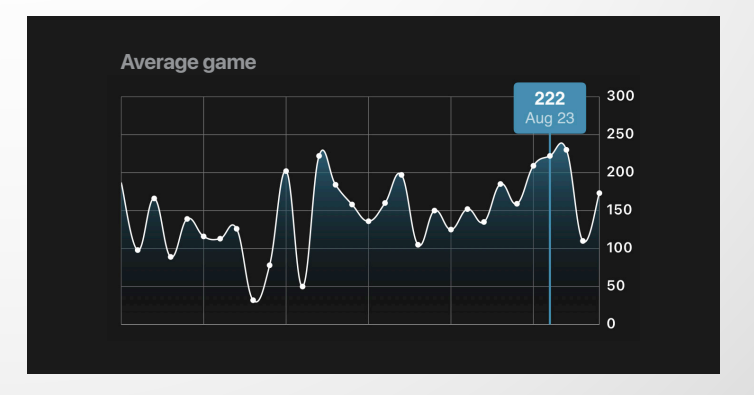

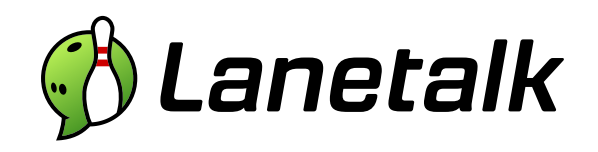

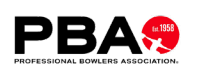

## 3. **Start playing**

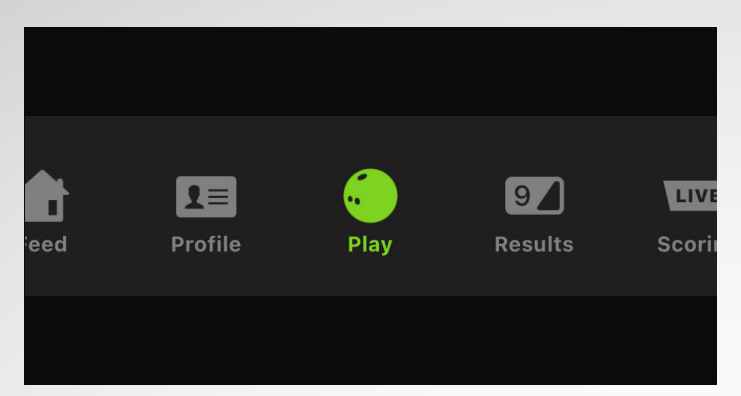

**a.** When you're in a Lanetalk connected center, start the app and press the **Play** icon.

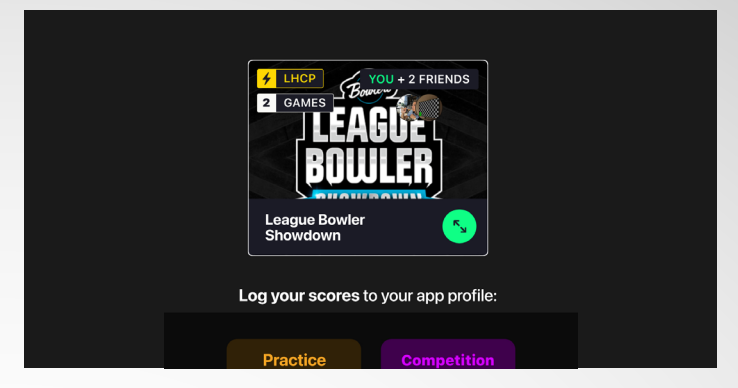

**b.** If you want to play a Lanetalk competition, tap the **card of the competition** you want to play…

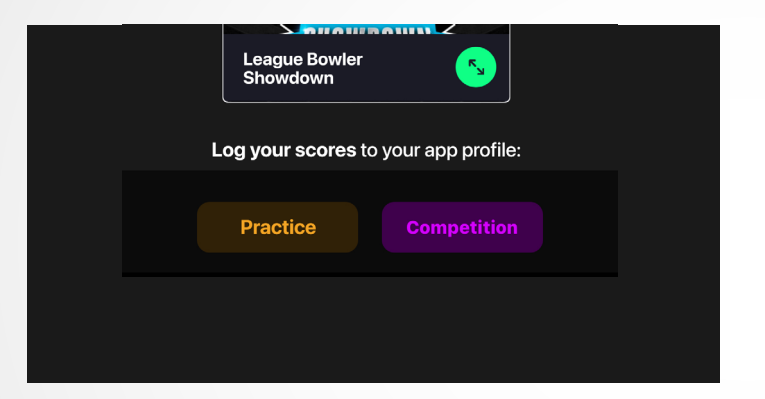

…if you're not playing a Lanetalk competition, select if you want to log your score as **practice** or **competition** (e.g League play).

#### 4. **Compare stats with friends and Pro bowlers**

Go to the Feed tab and tap **search** in the top left corner to find friends and competitors to compare yourself to. Or look up how you would do against PBA and PWBA bowlers such as Kyle Troup, Jason Belmonte and Verity Crawley!

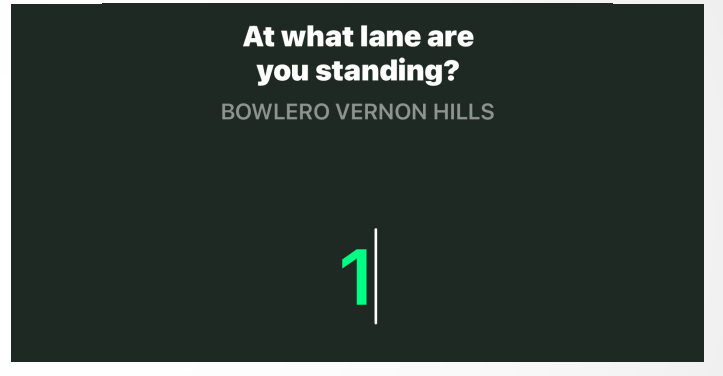

**c.** Input your Lane and select your **Player name**. Follow the instructions in the app and Get ready!

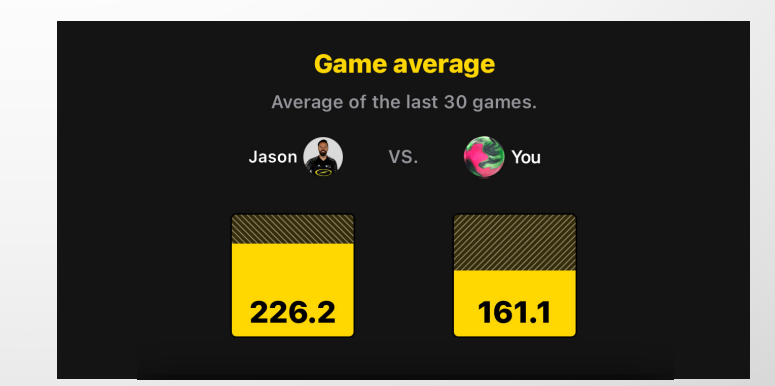

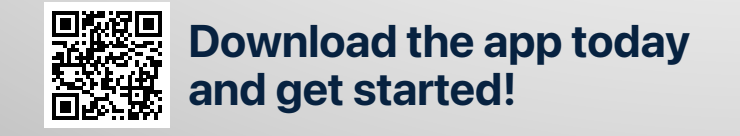

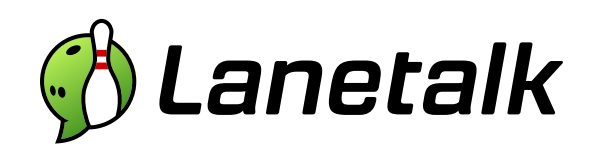

**Learn more at lanetalk.com**